## **LaserMethane Smart**

## **Laserový detektor hořlavých plynů**

## **Návod pro obsluhu**

## **Před použitím tohoto produktu si přečtěte tento návod.**

Vydání 231229

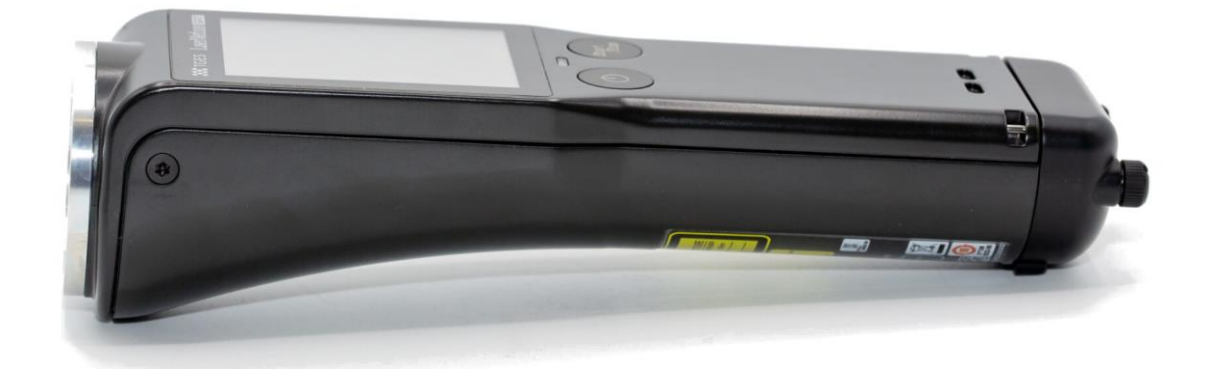

Zastoupení pro Českou republiku:

**Chromservis s.r.o.** Jakobiho 327 109 00 Praha 10 Tel: +420 274 021 211, Fax: +420 274 021 220 E-mail: [detekce@chromservis.eu](mailto:detekce@chromservis.eu) Web: [detekceplynu.cz](https://www.detekceplynu.cz/)

*Chromservis s.r.o. 2023*

## 1. OBSAH

<span id="page-1-0"></span>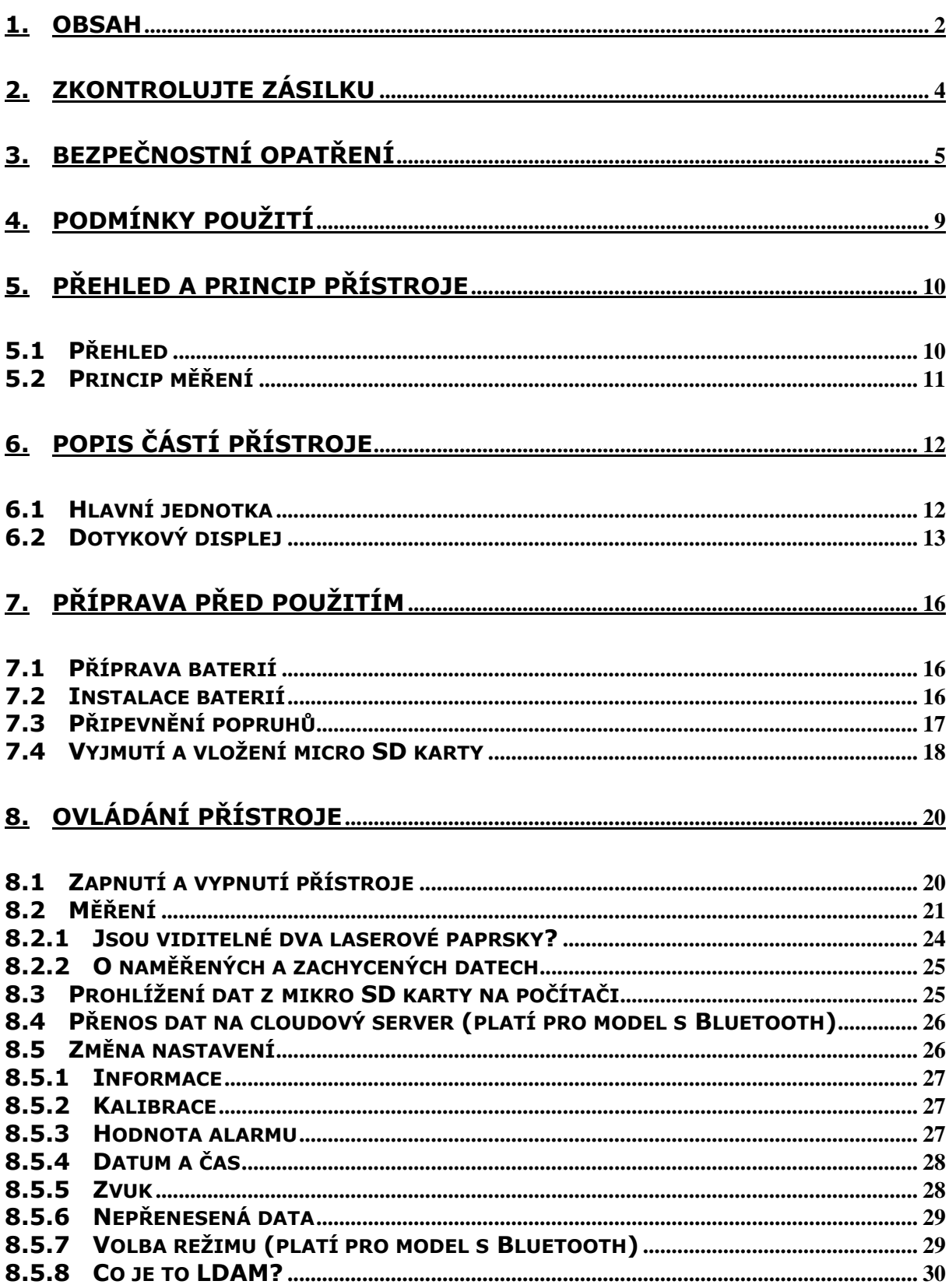

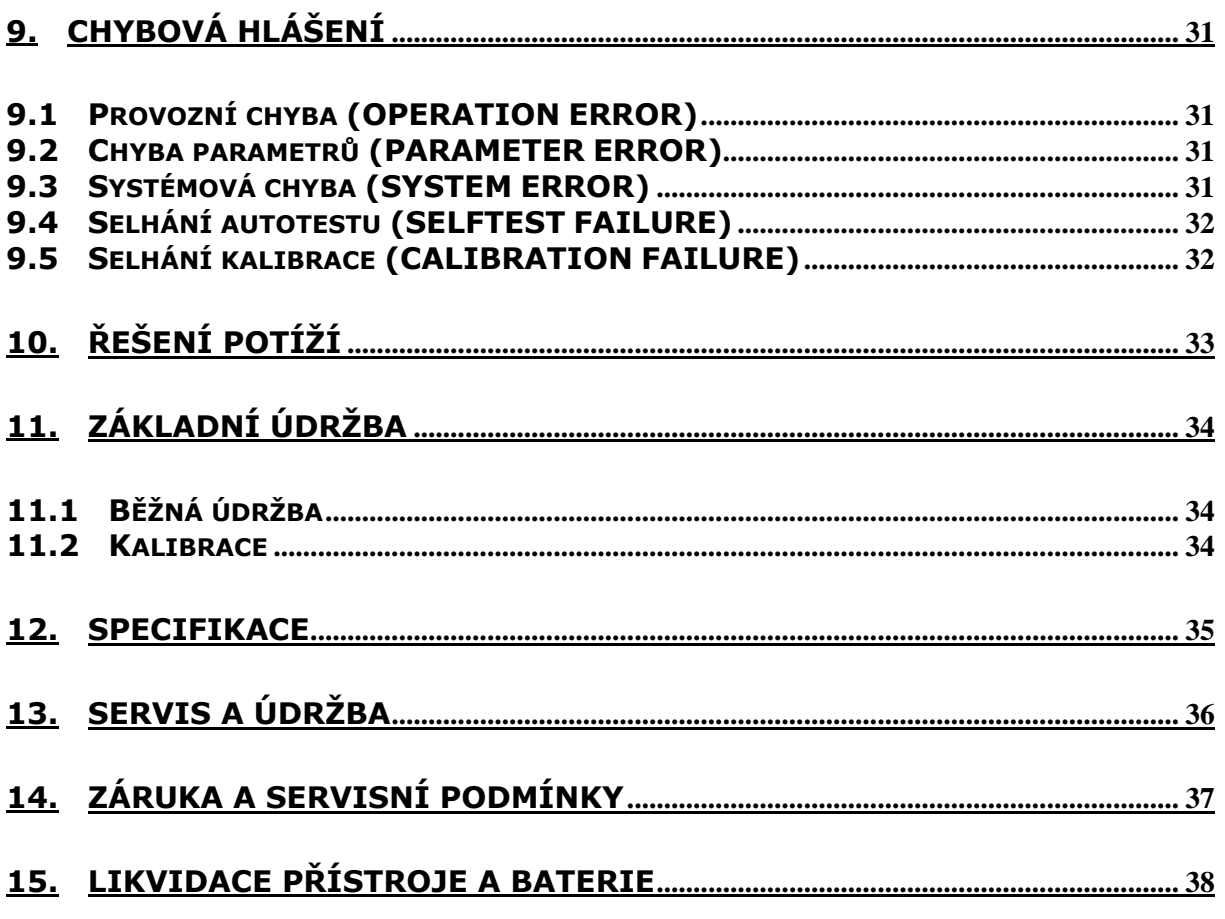

## **2. ZKONTROLUJTE ZÁSILKU**

<span id="page-3-0"></span>Vyjměte detekční jednotku a přiložené příslušenství z obalu a ujistěte se, že obsahuje následující položky. Pokud některá z těchto položek chybí nebo je poškozena, kontaktujte nás co nejdříve, viz strana 36 [tohoto man](#page-35-0)uálu.

Hlavní jednotka (1 kus)

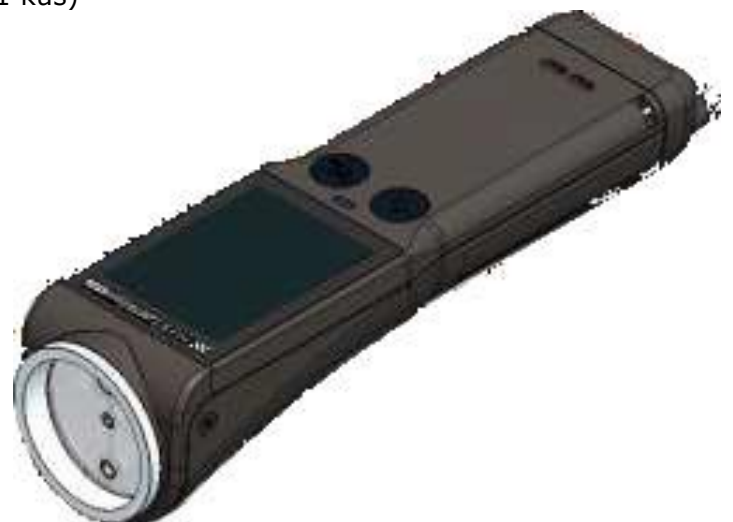

(Pouzdro na baterie a micro SD karta jsou již nainstalovány)

Přepravní pouzdro: 1 kus Řemínek: 1 kus Návod k použití (AJ): 1 kopie

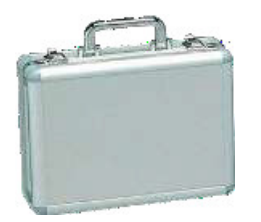

Uživatelský manuál v češtině je dostupný po načtený QR kódu uvedeného na kufříku.

#### O ochranné známce

Logo Bluetooth je ochranná známka nebo registrovaná ochranná známka společnosti BluetoothSIG, Inc. a společnost Tokyo Gas Engineering Solutions Co., Ltd. ji používá na základě licence. Značka ™ a značka ® nejsou v tomto návodu uvedeny.

## **3. BEZPEČNOSTNÍ OPATŘENÍ**

<span id="page-4-0"></span>Před použitím produktu si prosím pozorně přečtěte tuto část, abyste produkt používali správně.

• V této příručce a na štítcích produktu je uvedeno, jak produkt bezpečně používat a jak zabránit poškození uživatele a ostatních. Pro správné bezpečné použití postupujte podle obrázků, jak je uvedeno.

• Aby byla jasně uvedena úroveň nebezpečí a možného poškození, jsou varování kvůli nesprávné manipulaci rozdělena do tří kategorií: "Nebezpečí", "Varování" a "Pozor". Každá z nich definuje důležité bezpečnostní informace a uživatel je musí dodržovat. Symboly a jejich význam jsou následující:

Stupeň nebezpečí/poškození a jeho označení

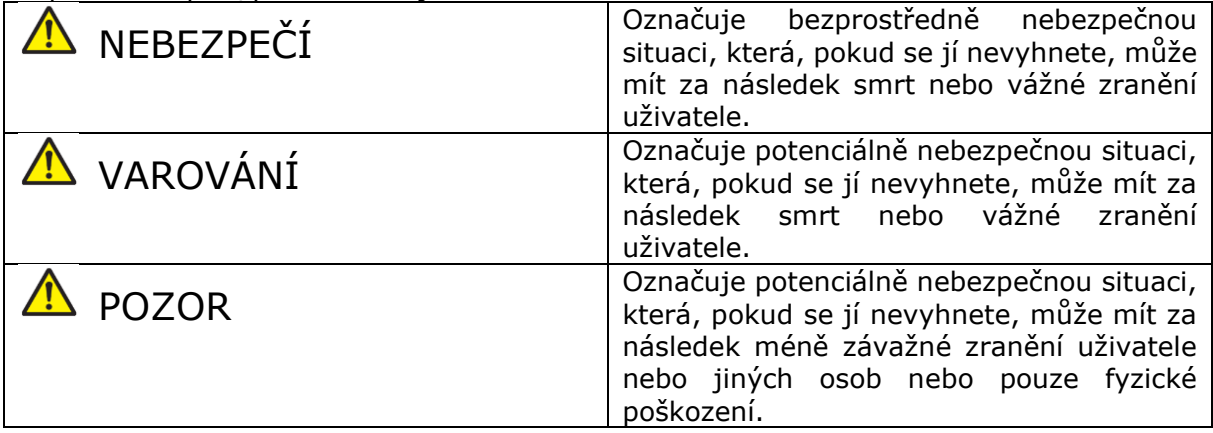

#### Symboly použité na výrobku nebo v návodu

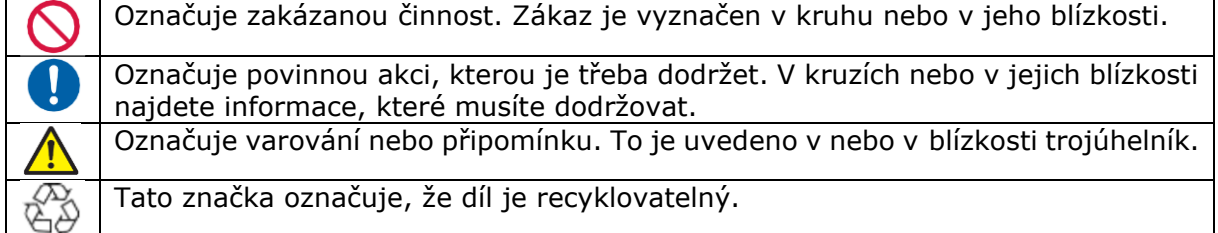

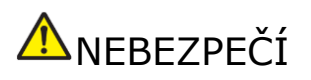

Nepoužívejte produkt v abnormálním stavu, například pokud, produkt produkuje kouř nebo podivný zápach. Pokud je výrobek používán v tomto abnormálním stavu, hrozí nebezpečí požáru nebo úrazu elektrickým proudem.

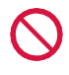

Výrobek nepoužívejte, pokud je poškozen vnější kryt. Pokud tak neučiníte, může dojít k požáru nebo úrazu elektrickým proudem.

Výrobek nepoužívejte, pokud se dovnitř dostane voda nebo cizí předměty. Použití produktu v tomto stavu může způsobit požár nebo úraz elektrickým proudem.

Pokud dojde k některému z výše uvedených případů, okamžitě proveďte následující kroky:

- Vypněte napájení jednotky.
- Vyjměte baterii z jednotky.
- Kontaktujte nás prostřednictvím možností uvedených [na straně](#page-35-0) 36 tohoto [manuálu.](#page-35-0)

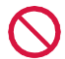

V případě, že tento produkt není certifikován pro použití v potenciálně výbušném prostředí, nesmí být používán v určených výbušných prostorách.

Nesprávná manipulace s bateriemi může způsobit požár, úraz elektrickým proudem h nebo výbuch. Je třeba dodržet následující body:

- Lze použít následující baterie:
	- o Výrobce: Panasonic
	- o Dobíjecí baterie: AA nikl-vodíkové baterie série "eneloop": BK-3HCD, BK-3MCC
	- o Řada "EVOLTA": BK-3MLE, BK-3LLB
- Nabijte sekundární baterii speciální nabíječkou určenou výrobcem.
- Nerozbíjejte pouzdro baterie a nezahřívejte baterii.
- Nevhazujte baterie do ohně.
- Nevyjímejte pouzdro baterie v horkém prostředí (například v autě pod žhnoucím sluncem).
- Nevystavujte baterii a její pouzdro vodě, oleji a podobně kapaliny. Nepoužívejte ve vlhkých prostorách.
- • Nepoužívejte přístroj, pokud baterie vytéká.
- • Pokud přístroj delší dobu nepoužíváte, vyjměte baterii z přístroje.

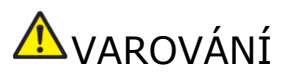

Tento výrobek nerozebírejte. Demontáž je přísně zakázána, aby byla zachována úroveň bezpečnosti zařízení. Toto zařízení nesmí být servisováno uživatelem.

Demontáž nebo oprava uživatelem může způsobit úraz elektrickým proudem, popáleniny nebo zranění. Pro vnitřní kontrolu, seřízení nebo opravu se prosím obraťte na místního servisního zástupce – firmu Chromservis.

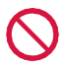

Když je produkt zapnutý, nedívejte se do světla vyzařovaného produktem ani jej na nikoho nemiřte. Vystavení záření může způsobit zranění. Dodržujte prosím následující.

- Nesměrujte naváděcí laserový paprsek přímo do Vašich očí ani do očí ostatních. Snažte se vyhnout nasměrování laserového paprsku do úrovně očí.
- Neodrážujte naváděcí laserový paprsek od zrcadla nebo jiného vysoce reflexní materiál.
- Nikdy se nedívejte do světla vyzařovaného detektorem.
- Nedovolte dětem, aby s ním manipulovaly.

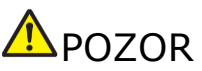

Nevystavujte tento výrobek ani pouzdro baterie silným nárazům nebo vibracím. Mohlo by dojít k poškození produktu.

Netlačte na dotykový displej násilím a nevystavujte jej silným otřesům. Mohlo by dojít k poškození.

Nepoužívejte v oblastech s vysokou teplotou, protože to může vést k vznícení. Vezměte prosím na vědomí následující body

- Nezakrývejte ubrusy.
- Nepoužívejte na místech se špatnou cirkulací vzduchu, jako např. krabice.
- Při dobíjení baterií používejte metodu specifikovanou výrobcem baterie.

Nedržte lampu detektoru po dlouhou dobu blízko očí. Mohlo by dojít k nehodě a oslepnutí.

Nepoužívejte příliš vybité baterie. Pokud je jednotka skladována s nainstalovanými bateriemi déle než dva měsíce, baterie se příliš vybijí a stanou se nepoužitelnými. Vyměňte baterie za nové.

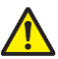

Pozor na statickou elektřinu. Tento produkt může selhat v důsledku statické elektřiny. Pokud k tomu dojde, restartujte přístroj.

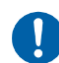

Při používání tohoto výrobku vždy používejte popruh. Použijte popruh, abyste zabránili poškození, nesprávné funkci nebo zranění způsobenému pádem produktu.

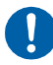

Měření plynu by mělo být prováděno v krátké vzdálenosti od elektrických spotřebičů a průmyslových zařízení, která generují elektrický šum. Existuje možnost, že plyn nebude změřen správně.

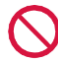

Nepoužívejte v oblastech, kde se mohou vyskytovat korozivní plyny (např. horké prameny) nebo kde je vysoký obsah soli (např. pláže se slanou vodou). Pokud tak učiníte, může dojít ke zkrácení životnosti produktu.

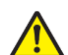

Při skladování tohoto produktu mějte na paměti následující:

- Neskladujte výrobek při extrémně vysokých teplotách, např jako v autě nebo na chladném místě, kde je přímo vystaven velmi venkovnímu vzduchu.
- Neskladujte výrobek na místě, kde je pravděpodobné, že bude vystaven silným vibracím.

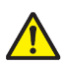

Při přepravě jednotky věnujte pozornost následujícím bodům:

- Pokud je produkt přepravován autem nebo jiným způsobem, musí být chráněn před přímými vibracemi a nárazy.
- Pokud je produkt odeslán k opravě, přístroj pečlivě zabalte do ochranného obalu tlumícího nárazy.

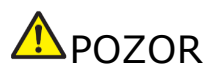

Nemiřte produktem ve směru silného světla, jako je sluneční světlo. Dlouhodobé vystavení silnému světlu může způsobit vnitřní poškození zařízení.

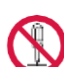

Neodstraňujte bezpečnostní plombu ze zařízení. Odstranění bezpečnostní plomby způsobí ztrátu záruky na produkt.

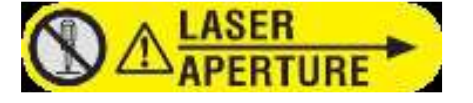

## **4. PODMÍNKY POUŽITÍ**

<span id="page-8-0"></span>Přenos dat pomocí rozhraní Bluetooth

LM2B03N-SBA obsahuje funkci Bluetooth. Při používání tohoto produktu mějte na paměti následující:

Nepoužívejte tento výrobek nebo smartphone v kovovém pouzdře.

Naměřená data z produktu se odesílají do vašeho telefonu prostřednictvím komunikační funkce Bluetooth a telefon odešle přijatá data na cloudový server.

Pokud jsou jeden nebo oba produkty (telefon a přístroj) používány v kovovém pouzdře, může to způsobit problémy, jako je selhání přenosu dat, ztráta komunikace nebo zkrácení komunikačního dosahu.

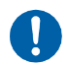

Další informace o používání vyhrazených aplikací pro chytré telefony a cloudových serverů vám poskytne váš prodejce.

Udržujte tento produkt a váš telefon mimo dosah zařízení vybavených Wifi. Pokud použijete funkci Bluetooth tohoto produktu v blízkosti zařízení vybaveného Wifi, může být komunikační rychlost Wifi. Kromě toho se může snížit rychlost komunikace mezi tímto produktem a chytrým telefonem nebo může dojít k přerušení komunikace.

Pokud je produkt používán v přítomnosti lékařského elektronického zařízení, je třeba dbát na to, aby Bluetooth toto zařízení neovlivňoval. Rádiové vlny v pásmu 2,4 GHz používané pro komunikaci mohou ovlivnit lékařská elektronická zařízení.

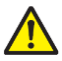

Společnost Tokyo Gas Engineering Solutions Corporation nenese odpovědnost za naměřená data nebo informace.

#### **Rádiové rušení**

Tento výrobek odpovídá označení CE podle směrnice EU a je určen pro použití v průmyslovém prostředí.

#### **Bezpečnostní opatření pro použití tohoto produktu**

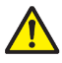

Při manipulaci s tímto výrobkem dávejte pozor na statickou elektřinu. Používejte prosím tento výrobek v prostředí s dostatečnou antistatickou ochranou.

## **5. PŘEHLED A PRINCIP PŘÍSTROJE**

## <span id="page-9-1"></span><span id="page-9-0"></span>**5.1 Přehled**

Tento ruční detektor plynu je určen pro dálkovou detekci methanu a plynů obsahujících methan (např. zemní plyn). Namířením detektoru požadovaným směrem je metan okamžitě detekován do vzdálenosti přibližně 30 metrů.

Měřící laserový paprsek je doprovázen zeleným vodícím laserovým paprskem, který umožňuje vizuální identifikaci měřicího bodu.

Celkové množství detekovaného metanu se zobrazuje v reálném čase na displeji.

#### **Použití funkce Bluetooth (platí pouze pro modely s rozhraním Bluetooth)**

Pomocí funkce Bluetooth a speciální aplikace pro chytré telefony, lze naměřená data a soubory snímků pořízené fotoaparátem, zachytit pomocí chytrého telefonu a přenést na cloudový server. Informace o poloze ze smartphonu se pak přidají k názvu souboru naměřených dat a zaznamenaných dat.

Poznámka: Další informace o používání speciálních aplikací pro chytré telefony a cloudové servery vám poskytne váš prodejce.

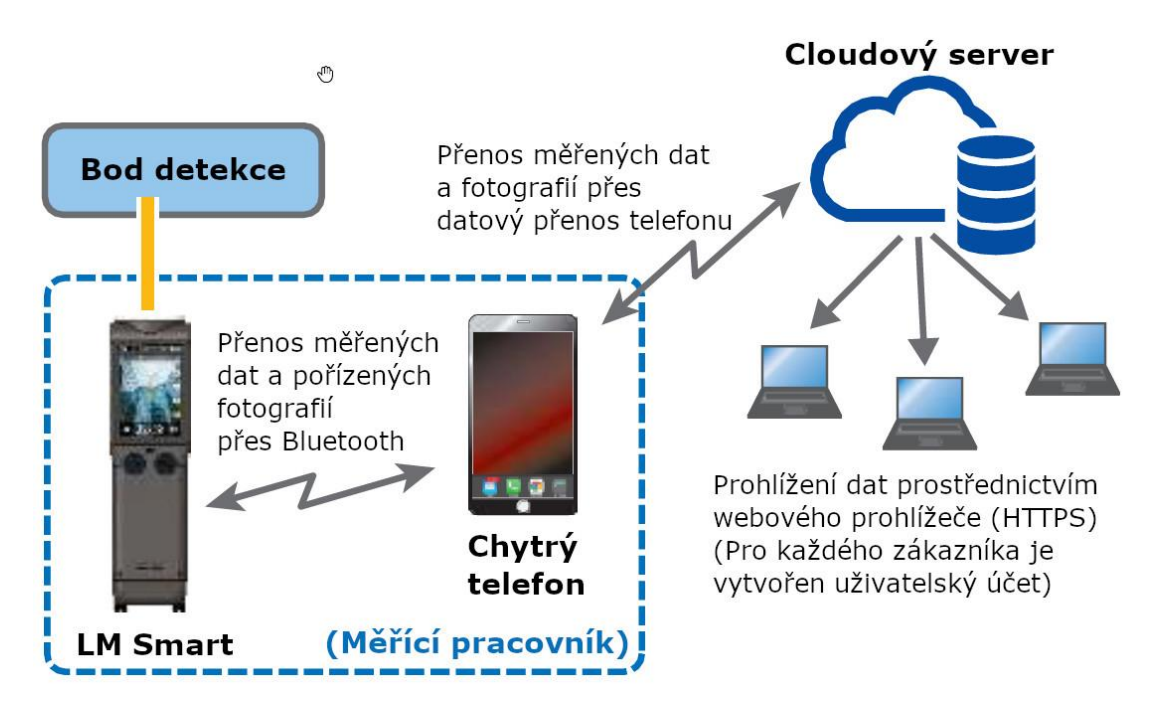

## <span id="page-10-0"></span>**5.2 Princip měření**

Produkt detekuje metan na základě blízké infračervené (NIR) absorpční spektroskopie pomocí polovodičového laseru.

Laserový paprsek je vysílán směrem k detekčnímu bodu (plynové potrubí, strop, stěna, podlaha, zem atd.). Paprsek se při dopadu na detekční bod rozptýlí. Část rozptýleného světla je detekována přijímačem a je měřeno celkové množství metanu mezi přístrojem a místem detekce.

Celkové naměřené množství methanu je vyjádřeno jako koncentrace metanu (ppm) vynásobená tloušťkou (m), tj. hustotou methanového sloupce (ppm-m).

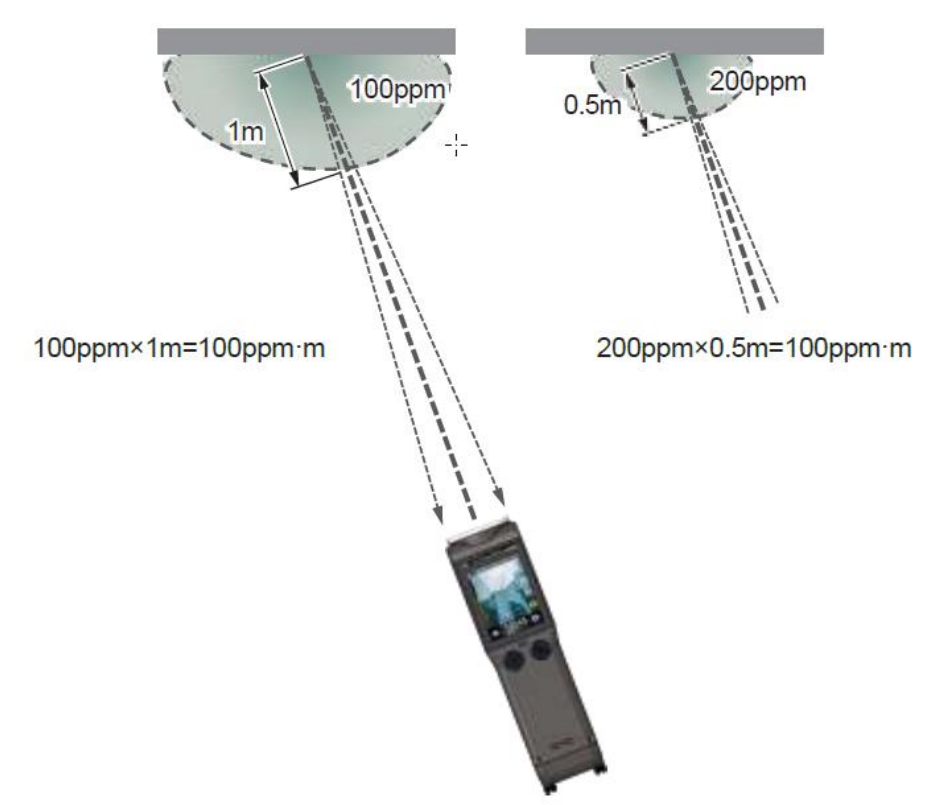

#### **Oba případy na obrázku zaznamenají stejnou hustotu methanového sloupce.**

Tento produkt v zásadě nedokáže detekovat jiné plyny než methan (butan, propan atd.). Rovněž není možné detekovat plyny mimo dosah měřicího laseru, například za zdmi nebo pod zemí.

## **6. POPIS ČÁSTÍ PŘÍSTROJE**

## <span id="page-11-1"></span><span id="page-11-0"></span>**6.1 Hlavní jednotka**

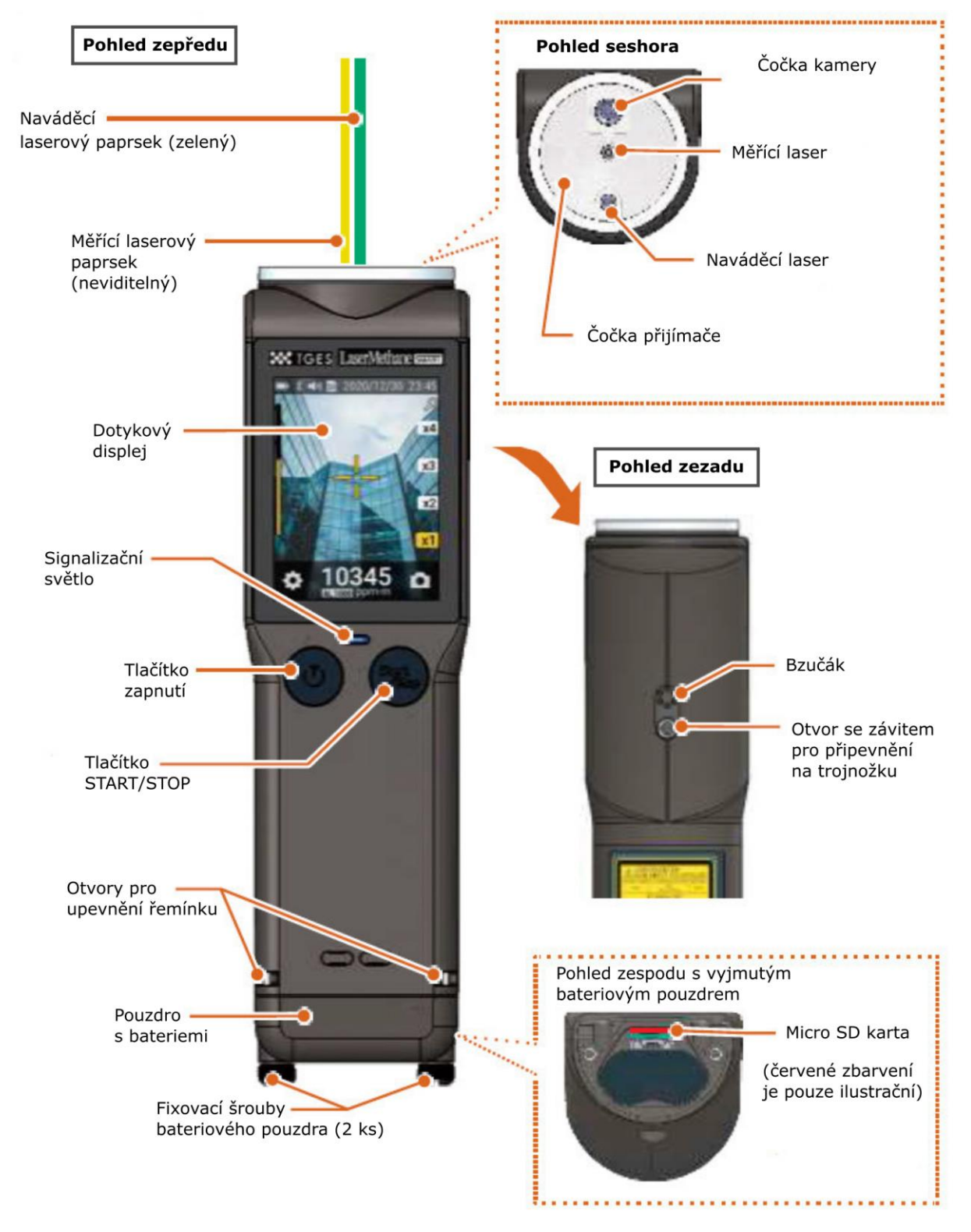

## <span id="page-12-0"></span>**6.2 Dotykový displej**

Po zapnutí se zobrazí úvodní obrazovka zobrazená níže.

Poznámka: Obrázky jsou pouze ilustrativní. Ne všechny displeje se zobrazí současně. Další indikace naleznete v části 8. Ovládání přístroje.

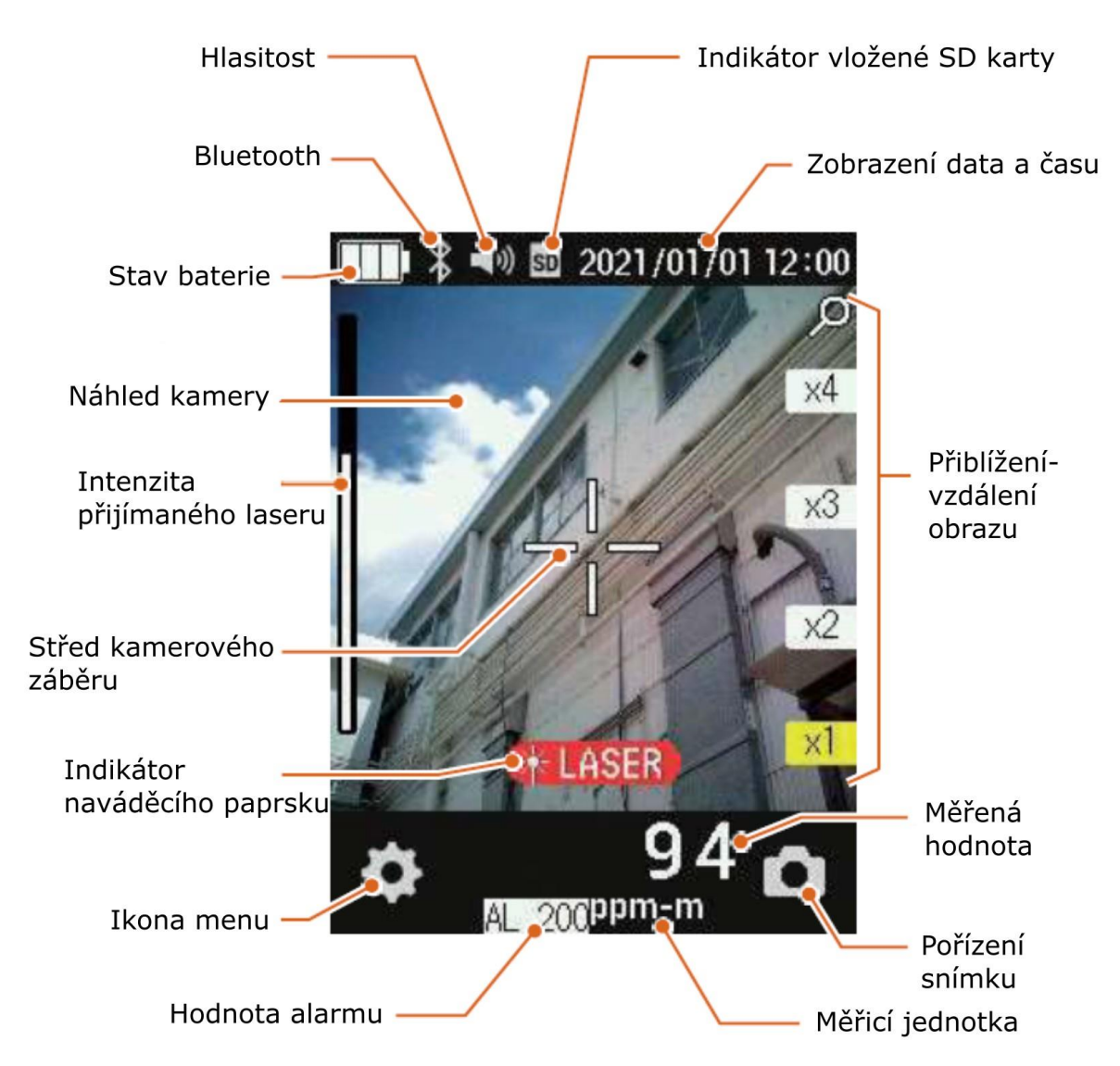

#### **Indikátor stavu baterie** MA 18

Když je baterie vybitá, produkt přestane fungovat. Doporučujeme co nejdříve vyměnit baterie.

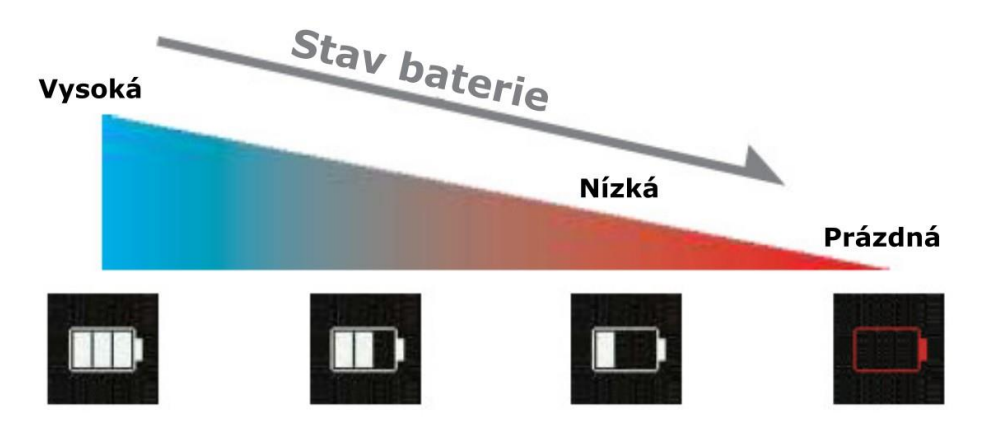

POZNÁMKA: Pokud během měření dojde k vybití baterie, zazní varovný alarm. V tomto případě se měření zastaví a zobrazí se pohotovostní obrazovka měření. Nemůžete provádět žádné operace kromě přiblížení a oddálení obrazu a vypnutí přístroje.

POZNÁMKA: Pokud je produkt zapnutý ve stavu "prázdná baterie", zobrazí se místo měřící obrazovky pohotovostní obrazovka a varování.

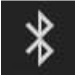

**Bluetooth** (platí pro modely s rozhraním bluetooth)

Tato ikona označuje, že se jedná o model s funkcí Bluetooth (zobrazí se, i když produkt není připojen k chytrému telefonu). Další informace o používání [funkce Bluetooth](#page-25-0)  [naleznete](#page-25-0) na straně 26

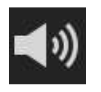

#### **Hlasitost**

Zobrazuje hlasitost provozního zvuku a alarmu.

Informace o tom, jak změnit hlasitost, naleznete v části ["Zvuk" na stránce](#page-27-1) 28.

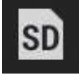

#### **Indikátor nainstalované SD karty**

Výrobek je vybaven micro SD kartou (16 GB). Zde budou uložena naměřená data a zachycené soubory. Můžete také vyjmout kartu micro SD a zobrazit naměřená data a zaznamenané soubory na vašem PC.

Upozorňujeme, že karta Micro SD je instalována v úzkém prostoru a je třeba s ní zacházet opatrně.

Pokyny k vyjmutí a vložení karty micro SD naleznete v části "7.4 Vyjmutí a vložení karty [micro SD" na straně](#page-17-0) 18.

POZNÁMKA: Společnost Tokyo Gas Engineering Solutions Corporations nenese odpovědnost za jakoukoli ztrátu dat nebo poškození způsobené nesprávnou funkcí karty micro SD.

POZNÁMKA: Pokud je produkt poškozen v důsledku poškozené micro SD karty, bude za poplatek opraven. Kontaktujte prosím svého prodejce nebo naši prodejní kancelář.

# 2020/12/30 23:45

#### **Zobrazení data a času**

Zobrazuje aktuální datum a čas. Nastavení naleznete v části "Datum a čas" [na straně](#page-27-0) 28.

POZNÁMKA: Tento produkt má vestavěnou baterii pro zálohování, ale pokud není aktuální čas nastaven po dlouhou dobu, čas nemusí být nastaven. Pokud k tomu dojde, resetujte prosím čas.

POZNÁMKA: Záložní baterii nemůže vyměnit zákazník. Požádejte o radu svého prodejce nebo naši kontaktní osobu.

## **7. PŘÍPRAVA PŘED POUŽITÍM**

## <span id="page-15-1"></span><span id="page-15-0"></span>**7.1 Příprava baterií**

Tento výrobek standardně není dodáván s bateriemi. Před použitím tohoto produktu si připravte 4 baterie AA.

Lze použít následující baterie: Určený výrobce baterií: "Panasonic"

Dobíjecí baterie: AA nikl-vodíkové baterie série "eneloop": BK-3HCD, BK-3MCC Řada "EVOLTA": BK-3MLE, BK-3LLB

**POZNÁMKA:** Nejdelší výdrž má model **eneloop pro BK-3HCD**.

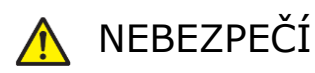

Používejte pouze stejný typ a značku baterií. Použití různých typů, různých výrobců, nebo smíchání starých a nových baterií může způsobit nehodu nebo poškození. Používejte baterie v souladu se specifikovanými opatřeními výrobce baterií.

## POZOR

Při používání tohoto výrobku jej spusťte při okolní teplotě -5 až +40 °C.

Při používání tohoto produktu v blízkosti nejvyšší nebo nejnižší teploty v rozsahu provozních teplot používejte rukavice, protože manipulace s holýma rukama může způsobit "popálení" nebo "omrzliny".

## <span id="page-15-2"></span>**7.2 Instalace baterií**

**1. Otočte dva upevňovací šrouby pouzdra baterie (asi 4 otáčky proti směru hodinových ručiček) a vysuňte pouzdro baterie ve směru šipky.**

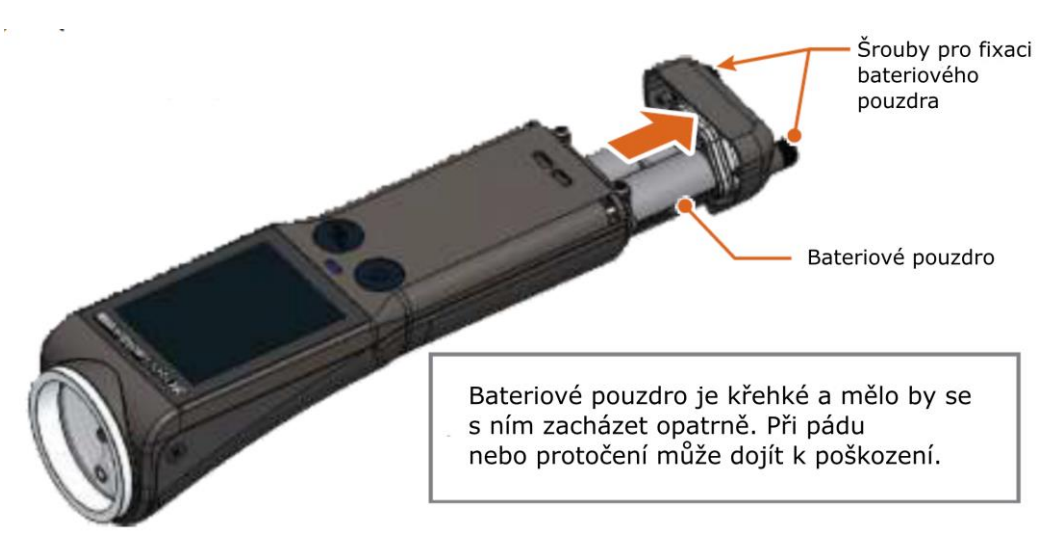

2. **Sejměte víko pouzdra baterie**. Stisknutím drápu ve směru šipky uvolněte víko.

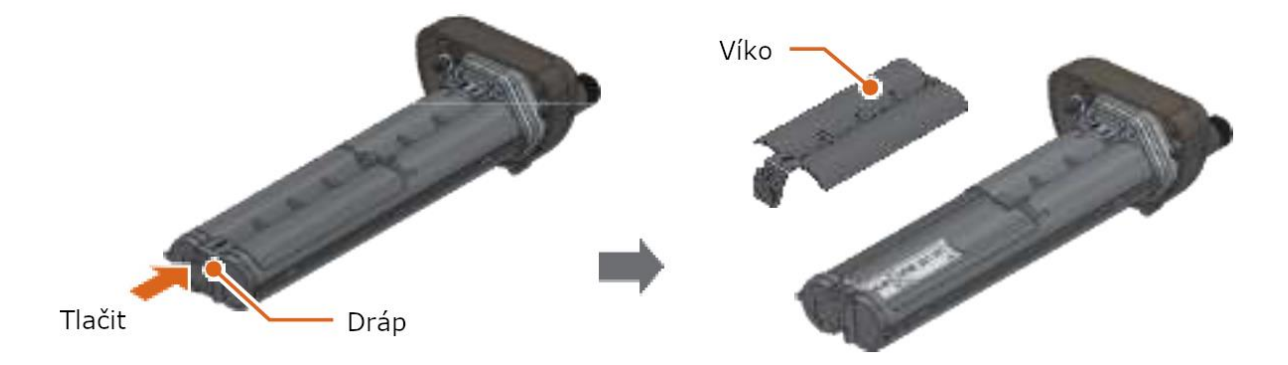

3. **Vložte čtyři baterie.** Zkontrolujte orientaci baterie před vložením.

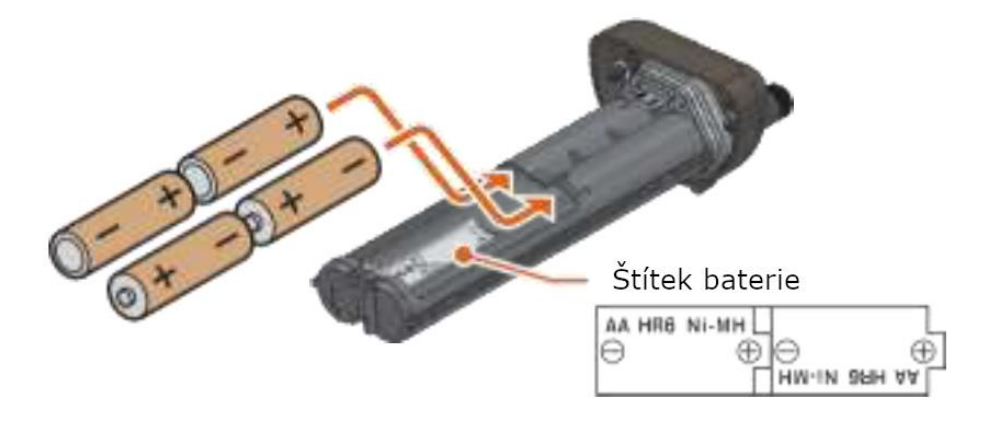

4. **Nasaďte víko a vraťte pouzdro do přístroje.** Víko lze nasadit vložením vyčnívající části do bateriového pouzdra, jak je znázorněno na obrázku, a přitlačením drápkové části shora. Po vložení bateriového pouzdra do těla úplně utáhněte dva šrouby.

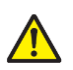

### POZOR

Obal připojený k pouzdru baterie je důležitou součástí pro zajištění vodotěsnosti. Pokud je poškozený nebo odlomený, vyměňte jej.

5. **Pevně utáhněte dva upevňovací šrouby pouzdra baterie do jejich původní polohy.** Bezpečně připevněte pouzdro na baterie k tělu přístroje tak, aby mezi pouzdrem na baterie a tělem přístroje nebyl žádný kontakt.

## <span id="page-16-0"></span>**7.3 Připevnění popruhů**

Připevněte popruh k přístroji, jak je znázorněno na obrázku níže.

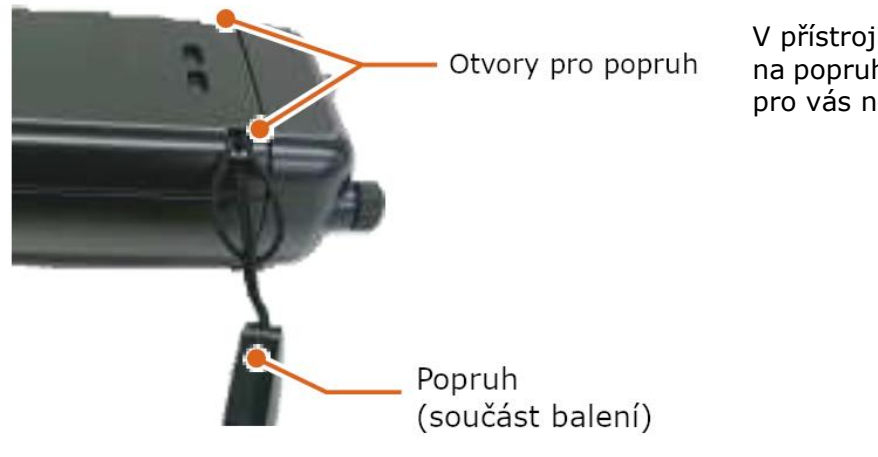

V přístroji se nachází dva otvory na popruh. Vyberte si ten, který je pro vás nejpohodlnější.

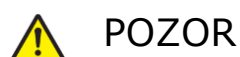

Abyste zabránili poškození při pádu, vždy noste výrobek za popruh v ruce.

## POZOR

#### **Specifické podmínky použití**

Toto zařízení je vybaveno LCD obrazovkou citlivou na nárazy a Fresnelovou čočkou. Pokud zařízení spadne nebo na něj silně udeří, poškodí se nárazem a nelze jej bezpečně používat, proto při přenášení dbejte zvýšené opatrnosti.

## <span id="page-17-0"></span>**7.4 Vyjmutí a vložení micro SD karty**

Micro SD kartu lze vložit do horní části přihrádky na baterie. Při vyjímání a vkládání micro SD karty před vyjmutím pouzdra na baterie vypněte napájení.

#### **Vyjmutí micro SD karty**

Stiskněte jednou micro SD kartu, ta se mírně povysune, opatrně jej vyjměte.

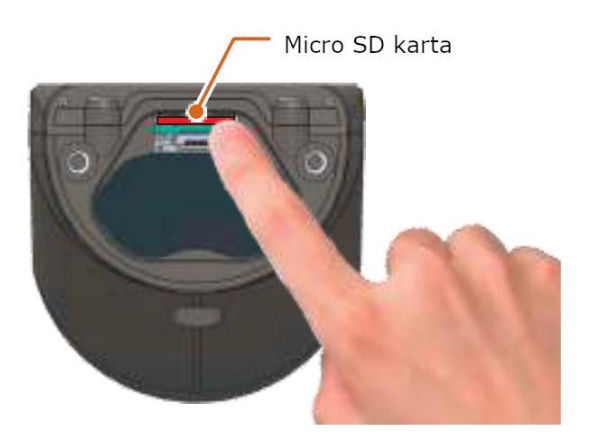

#### **Vložení micro SD karty**

Zatlačte na kartu SD, dokud neuslyšíte cvaknutí. Zkontrolujte orientaci SD karty. Kovové kontakty SD karty nejsou při vkládání vidět.

**Výměna karty microSD Vyberte microSDHC 16 GB. Ostatní karty micro SD zkontrolujte na vlastní nebezpečí.**

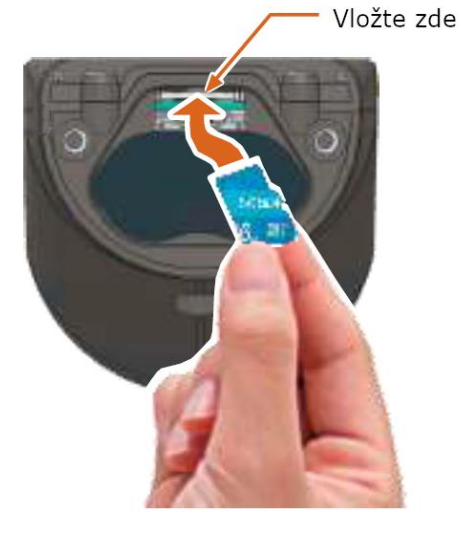

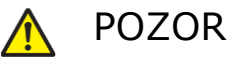

S kartou micro SD zacházejte opatrně.

## **8. OVLÁDÁNÍ PŘÍSTROJE**

## <span id="page-19-1"></span><span id="page-19-0"></span>**8.1 Zapnutí a vypnutí přístroje**

#### **Zapnutí**

Stiskněte a podržte tlačítko Napájení po dobu přibližně 2 sekund. Zařízení se spustí s "pípnutím".

> Tlačítko napájení

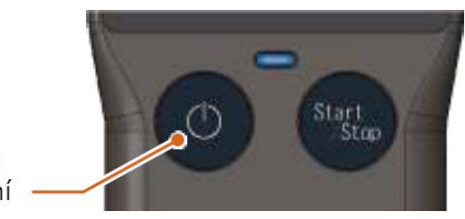

VAROVÁNÍ

#### **Po zapnutí přístroje proběhne automatické měření. Přístroj vyzařuje laserový paprsek (neviditelné světlo). Nedívejte se do vysílací části ani jí na nikoho nemiřte.**

Na několik sekund se zobrazí úvodní obrazovka a poté na několik sekund obrazovka autotestu (Self-test).

- Doba spouštění může být delší v závislosti na teplotě.
- "Self-test" je autodiagnostický test pro zajištění správného měření.

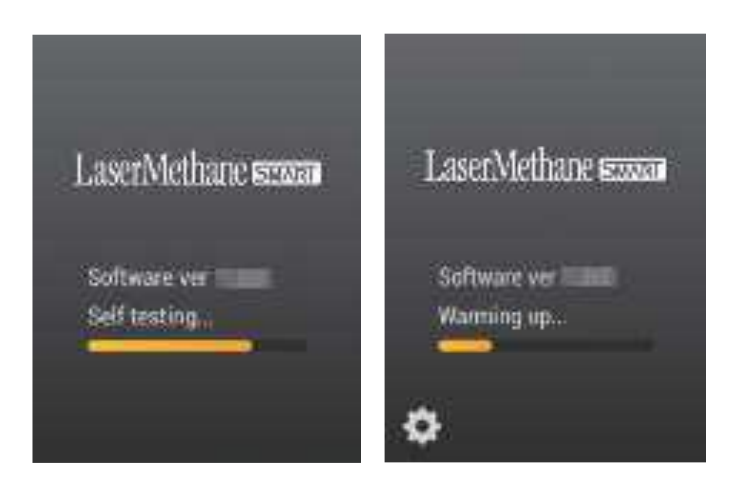

[Úvodní obrazovka] [Obrazovka autotestu]

POZNÁMKA: Pokud se autotest nezdaří, zobrazí se chybová zpráva. [Viz](#page-31-0)  ["Selhání autotestu"](#page-31-0) na straně 32.

Když je příprava měření dokončena, objeví se vpravo zobrazená obrazovka indikující pohotovostní režim měření.

Pohotovostní obrazovka se vypne po cca. 1 minutě. Klepněte kamkoli na displej nebo stiskněte tlačítko Start/Stop nebo Napájení a zobrazí se obrazovka pohotovostního režimu.

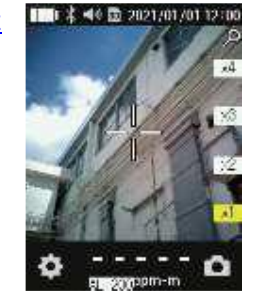

[Pohotovostní režim]

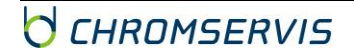

Během čekání na měření detekční kontrolka bliká.

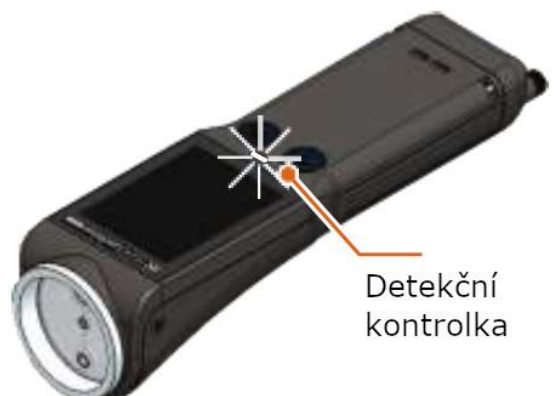

#### **Vypnutí**

Stiskněte a podržte tlačítko napájení po dobu přibližně 2 sekund. Hlavní jednotka se vypne.

### <span id="page-20-0"></span>**8.2 Měření**

Pro záznam měření musíte vložit mikro SD kartu.

Lze to zkontrolovat pomocí indikátoru nainstalované mikro SD karty. Informace o vložení karty mik[ro SD najdete na straně](#page-17-0) 18.

**1. Stiskněte tlačítko Start/Stop a namiřte naváděcí laserový paprsek na měřený objekt.**

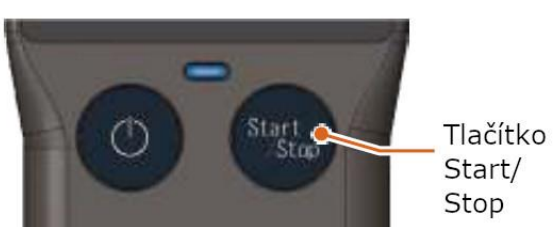

Při měření je slyšet pípání.

## VAROVÁNÍ

#### **Naváděný laserový paprsek je emitován hned, jakmile začne měření. Z bezpečnostních důvodů se nedívejte do vyzařovací zóny na přední straně detektoru.**

Během měření se na displeji zobrazují měřené hodnoty.

- Pokud je naměřená hodnota zobrazena bíle, měření je přesné.
- Upravte orientaci produktu tak, aby středová značka kamery byla na střed měřeného objektu.

Během čekání na měření se naměřená hodnota zobrazí jako "---- ".

POZNÁMKA: Jednotkou měření je "ppm-m".

Obrázek ukazuje příklad v normálním režimu. Při režimu měření je režim LDAM, displej se částečně liší. [Viz](#page-28-1)  "Volba režimu" [na straně](#page-28-1) 29.

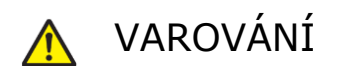

**Pokud se na displeji zobrazuje**  symbol **FLASER** detektor **vyzařuje zelený laserový paprsek. Nedívejte se do něj ani ním na nikoho nemiřte.**

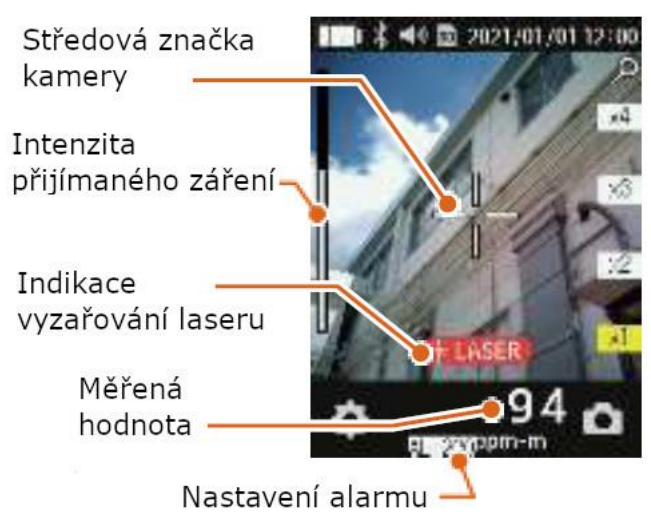

- **Pokud narazíte na metan**, naměřená hodnota se zvýší. Naměřená hodnota závisí na množství plynného metanu a vzdálenosti od místa měření. Když dojde k úniku metanu, hodnota se prudce zvýší.
- **Pokud naměřená hodnota překročí nastavenou hodnotu alarmu** - alarm začne pípat a blikání detekční kontrolky se zrychlí. Viz ['Hodnota alarmu' na](#page-26-2)  [straně](#page-26-2) 27 pro nastavení hodnoty alarmu.
- **Pokud naměřená hodnota překročí hodnotu alarmu více než 5násobně** – Alarm zapípá a detekční kontrolka přestane blikat a začne trvale svítit. Znamená to, že byla naměřena

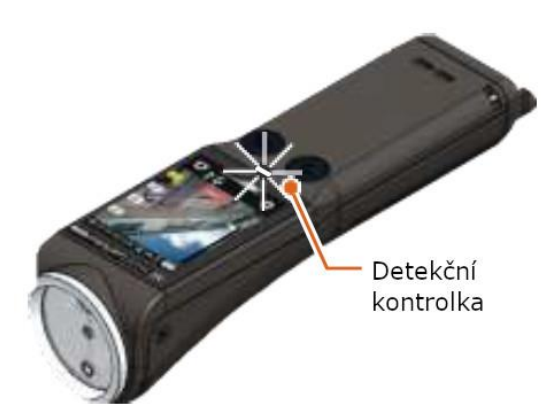

abnormální koncentrace. Měřená hodnota je zobrazená červeně.

• **Pokud je naměřená hodnota zobrazena jako červená přerušovaná čára - - - - -**

Měření již není možné z důvodu nedostatečného příjmu světla.

#### **Zkuste jiný způsob měření:**

- o **Zkraťte vzdálenost k bodu detekce.**
- o **Hledejte oblasti, kde se odráží naváděcí laser a nasměřujte ho kolmo k tomu místu**

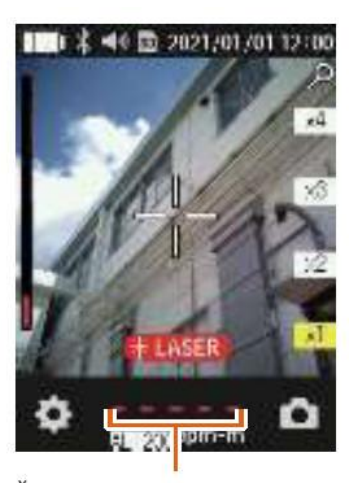

Červená čárkovaná čára

• **Pokud je indikátor intenzity přijímaného záření červený a na horním limitu –** z důvodu slunečního záření nebo silných odrazů detekce není možná. Zkraťte vzdálenost k bodu detekce.

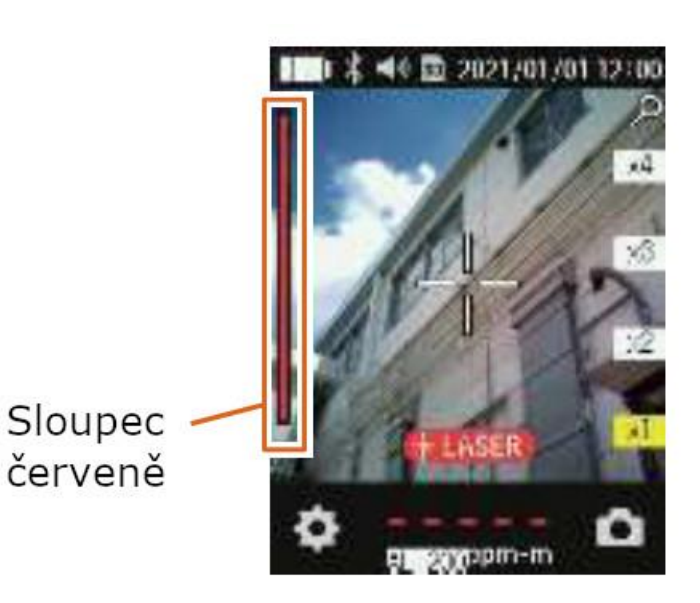

- **2. V případě potřeby zachyťte obrazovku (foto scény)**
- Klepnutím na ikony přiblížení zvolte míru zvětšení. Maximální zvětšení je x4 (čtyřnásobné).
- Klepněte na ikonu spouště.

**Pokud je měřicí režim nastavený na LDAM, je možné zvolit uložení nebo smazání snímku. [Viz Volba](#page-28-1) [režimů na straně](#page-28-1) 29.**

- **3. Pro ukončení měření stiskněte tlačítko Start/Stop znovu**
- Měření je ukončeno, zobrazí se pohotovostní obrazovka.

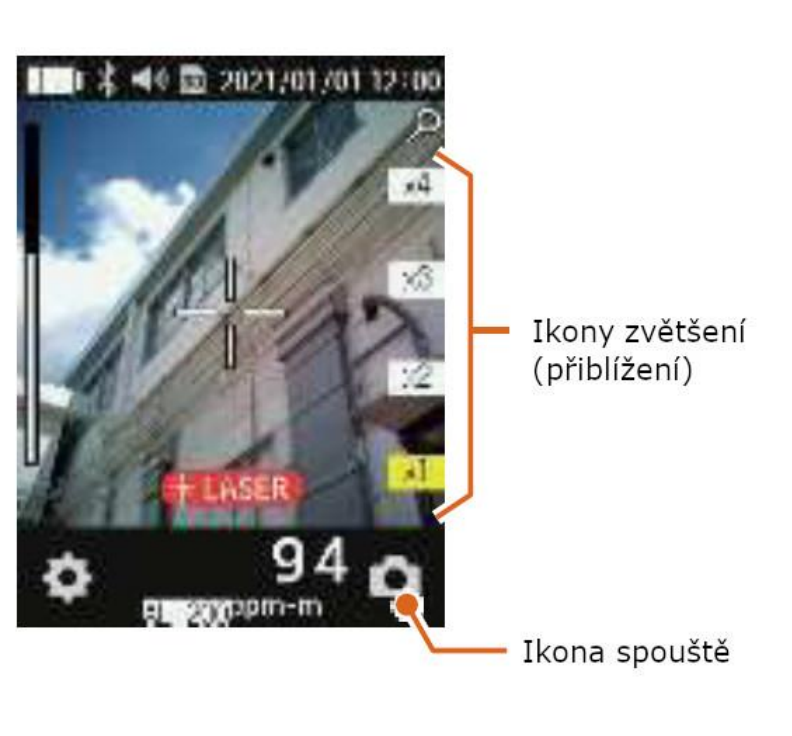

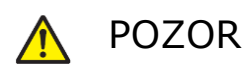

Přístroj vždy vypněte, pokud ho nepoužíváte.

### <span id="page-23-0"></span>**8.2.1 Jsou viditelné dva laserové paprsky?**

Při měření na nebo v blízkosti lesklých reflexních předmětů, jako je kov, je možné vidět dva naváděcí laserové paprsky, jak je znázorněno na obrázku-A. V tomto případě se může zobrazit vysoká naměřená hodnota bez ohledu na přítomnost metanu. V takovém případě proveďte měření v bodě, kde se naváděcí laserový paprsek jeví jako jeden, jak je znázorněno na obrázku-B.

Pokud jsou viditelné dva naváděcí laserové paprsky, je možné, že naměřená hodnota je chybná.

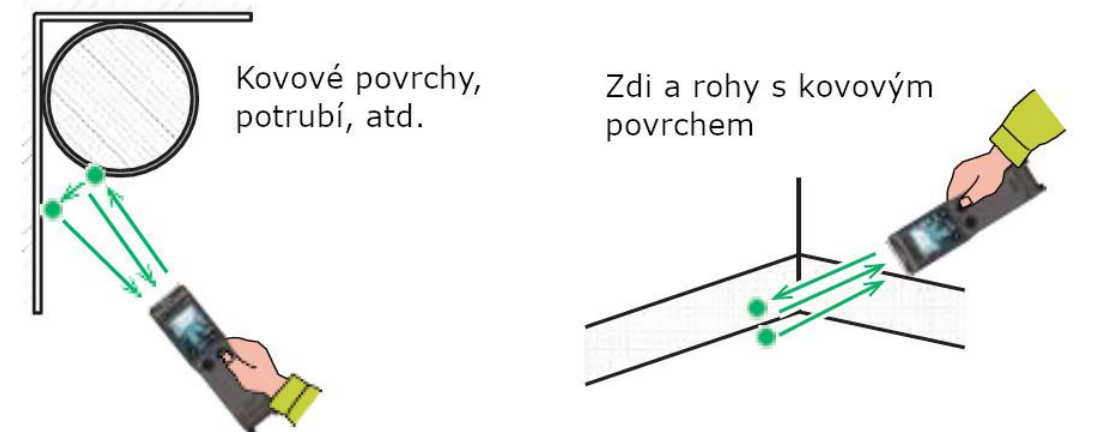

*Obrázek-A: Možné zobrazení vysokých hodnot*

Pro správné měření se ujistěte, že vidíte pouze jeden laserový bod.

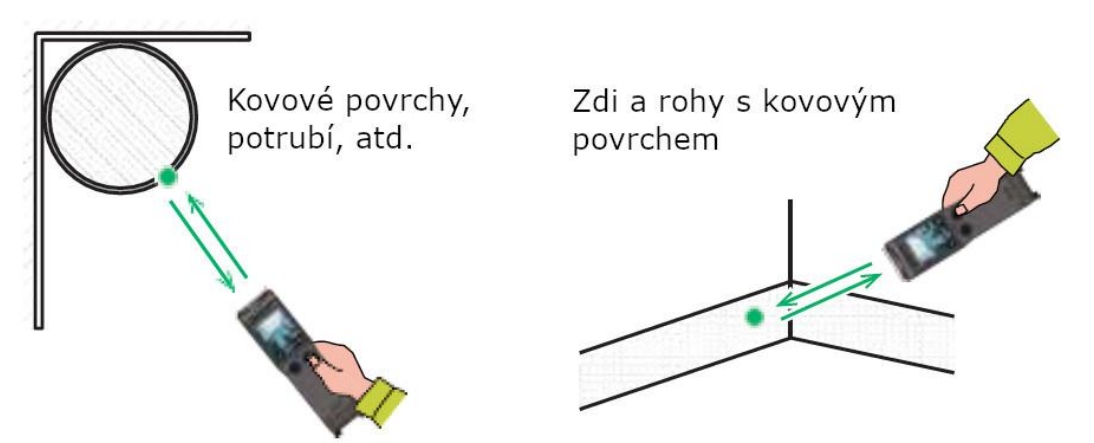

*Obrázek-B: Případ správné naměřené hodnoty*

POZNÁMKA: Pokud je předmětem PE trubice o tloušťce větší než 10 mm, nemusí být možné provést správné měření, protože měřicí světlo proniká PE trubicí.

### <span id="page-24-0"></span>**8.2.2 O naměřených a zachycených datech**

- Během měření se naměřená hodnota aktualizuje každých 0,5 sekundy.
- Během měření se data ukládají do paměti každé 3 minuty. Poslední údaje před ukončením měření budou kratší než 3 minuty.
- Naměřená data a zachycený soubor jsou uloženy na mikro SD kartě spolu s informací o datu a čase měření (nebo zachycení).

Pokud je zařízení připojeno ke smartphonu, umístění zařízení získané ze smartphonu bude přidáno do uloženého souboru.

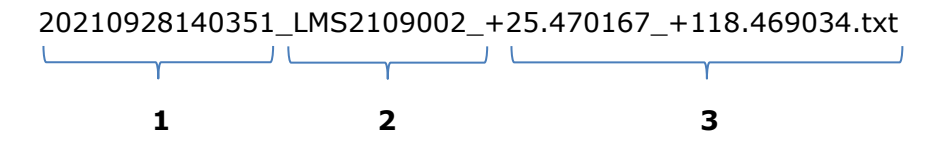

- **1** Datum a čas příklad 28. září 2021 14:03:51
- **2** Sériové číslo tohoto produktu
- **3** Informace o poloze příklad (zeměpisná šířka\_zeměpisná délka)
	- Samotná vestavěná karta mikro SD dokáže uložit přibližně 2 035 dní naměřených dat (cca 13,7 kB po dobu 3 minut) a přibližně 65 000 snímků obrazovky (cca 21,2 kB na soubor).
	- Po vyčerpání kapacity karty mikro SD produkt vymaže nejstarší stará data a snímky uložené na kartě SD a přepíše je novými daty a soubory.

### <span id="page-24-1"></span>**8.3 Prohlížení dat z mikro SD karty na počítači**

Mikro SD kartu můžete z přístroje vybrat a data (.txt) a snímky obrazovky (.jpg) zobrazit na vašem počítači.

Podrobnosti o vyjmutí karty mikro SD [viz "7.4 Vyjmutí a vložení karty mi](#page-17-0)kro SD" na stránce [18.](#page-17-0)

#### **Struktura dat na mikro SD kartě**

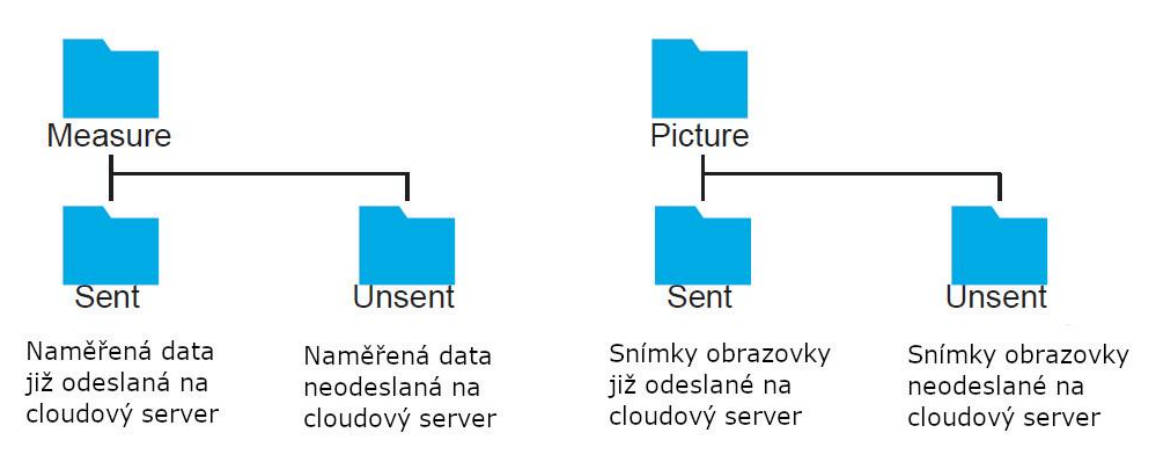

#### **Zobrazení naměřených dat**

Naměřená data jsou ve formátu CSV. Lze jej zobrazit v Excelu nebo jiném programu.

Pozn.: Když vám dojde místo na SD kartě - tento produkt vymaže naměřená data a zachycené soubory uložené na SD kartě v pořadí od nejstarších po nejnovější a přepíše je novými daty a soubory.

Přibližné množství dat, které lze uložit, naleznete v části "O naměřených a zachycených [datech:" na stránce](#page-24-0) 25.

## <span id="page-25-0"></span>**8.4 Přenos dat na cloudový server (platí pro model s Bluetooth)**

Jakmile se tento produkt spustí, Bluetooth bude ve stavu vysílání. Po navázání spojení se smartphonem začne odesílat a přijímat následující data

- Informace o poloze: Přenese získané informace o poloze GPS ze smartphonu do přístroje.
- Data měření: Přenáší data naměřená tímto produktem, snímky obrazovky atd. do smartphonu.

Pozn.: Informace o získání a ovládání aplikace pro chytré telefony a přenosu dat na cloudový server vám poskytne váš prodejce.

## <span id="page-25-1"></span>**8.5 Změna nastavení**

Pro změnu nastavení – vstup do menu

1. Klepněte na ikonu menu v pohotovostním režimu nebo na obrazovce měření.

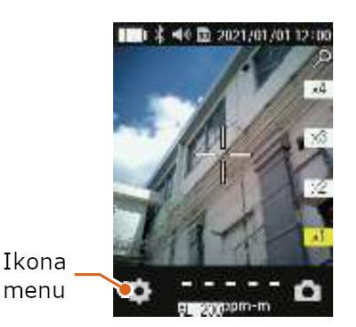

*Pohotovostní režim Obrazovka měření*

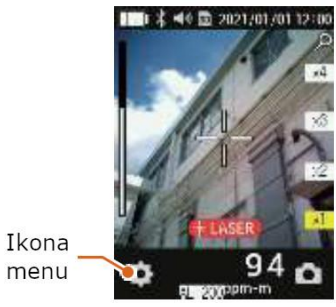

- 2. Klepnutím na ▼ nebo ▲ přepnete mezi menu č. 1 nebo 2.
- 3. Klepněte na ikonu, kterou chcete změnit nebo potvrdit.

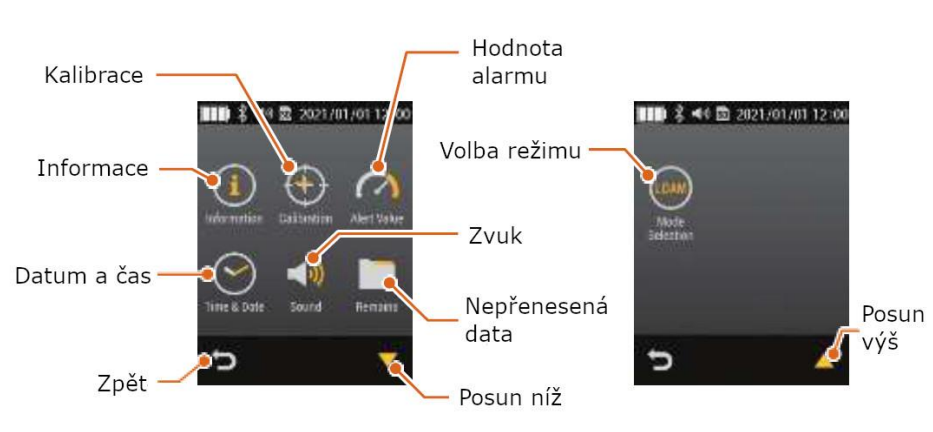

4. Zkontrolujte a v případě potřeby změňte nastavení (viz strany 45 až 50).

5. Klepnutím na ikonu návratu se vrátíte na pohotovostní obrazovku.

#### <span id="page-26-0"></span>**8.5.1 Informace**

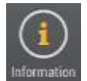

Naleznete zde informace o výrobním čísle, zobrazí se verze softwaru.

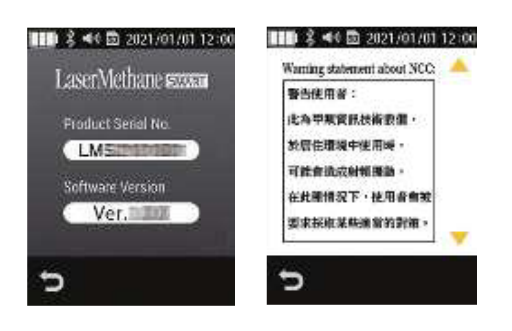

#### <span id="page-26-1"></span>**8.5.2 Kalibrace**

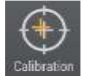

Klepnutím na tlačítko **kalinka** spustíte kalibraci. Kalibrace bude trvat 2 až 3 minuty. Během kalibrace bude průběh kalibrace zobrazován na pruhovém indikátoru. Po dokončení kalibrace se displej vrátí na pohotovostní obrazovku měření.

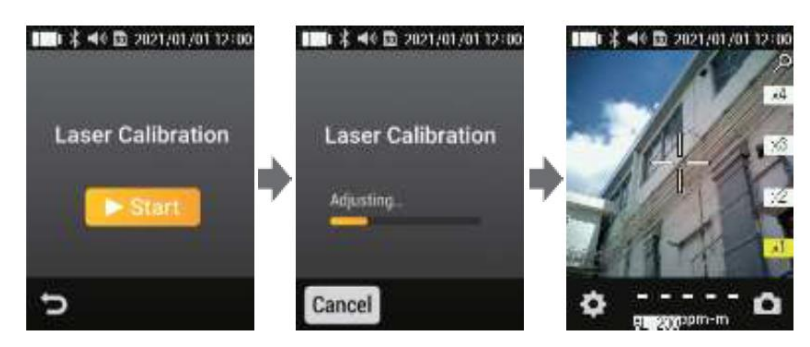

**Pozn.: Kalibrace by měla být prováděna pravidelně, aby byl zajištěn konzistentní výkon. Kalibrace by měla být provedena také v případě, že dochází k častým chybám nebo pokud nebyl přístroj delší dobu používán.**

#### <span id="page-26-2"></span>**8.5.3 Hodnota alarmu**

- Nastavte hodnotu hustoty metanového oblaku, při které se spustí alarm.
- Vyberte z hodnot OFF (vypnuto), 100, 200, 500 nebo 1000 (ppm.m).
- Klepnutím na ikonu návratu se vrátíte na menu č. 1

Pokud je například vybrána možnost  $A1400$ , bude přerušovaně slyšet pípání alarmu, když je naměřená hodnota 100 ppm.m nebo více, a detekční kontrolka se rozsvítí. Když je detekována hodnota 500 ppm.m (5násobek nastavené hodnoty) nebo více, zazní alarm s nepřetržitým pípáním a detekční kontrolka se rozsvítí. Pokud je vybráno **ALOFF**, alarm nezazní (nerozsvítí se ani detekční kontrolka).

**POZNÁMKA:** Výchozí tovární nastavení alarmu je 100 ppm.m

**POZNÁMKA:** Bod nastavení alarmu lze zkontrolovat v pohotovostním režimu-

**CHROMSERVIS** 

Vysvětlení hustoty metanového sloupce [naleznete na straně](#page-10-0) 11.

### <span id="page-27-0"></span>**8.5.4 Datum a čas**

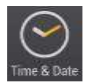

Zadejte aktuální datum a čas.

Nejprve budete vyzváni k zadání data (Datum).

- 1. Nastavte rok, měsíc a den klepnutím na ▼ nebo ▲.
- 2. Klepnutím na tlačítko <sup>set</sup> potvrďte hodnotu a zobrazte obrazovku pro zadání času (Time).
- 3. Hodiny, minuty a sekundy se nastavují klepnutím na tlačítko ▼ nebo ▲.
- 4. Klepnutím na <sup>sa potvrďte hodnotu a vraťte se na menu č. 1.</sup>

POZNÁMKA: Při zadávání roku, měsíce, data nebo času přidržte tlačítko ▼ nebo ▲ pro rychlejší přepínání čísel.

POZNÁMKA: Pro nastavení data nebo času vždy klepněte na **Fickol**. Pokud se vrátíte s ikonou návratu bez potvrzení, nezměníte datum ani čas.

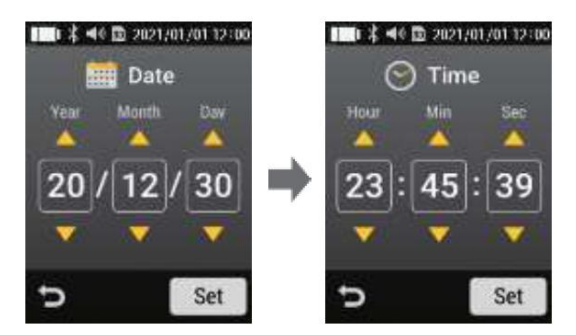

#### <span id="page-27-1"></span>**8.5.5 Zvuk**

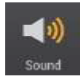

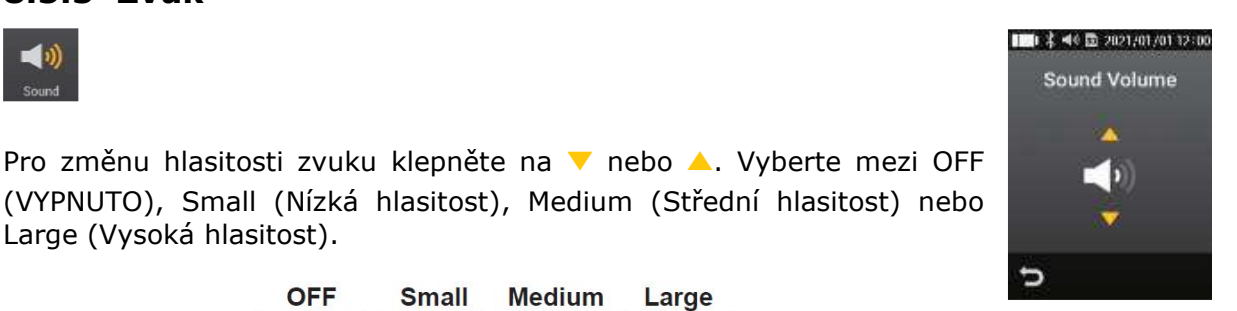

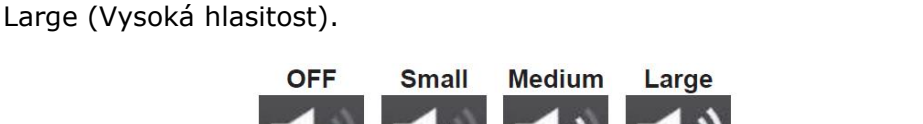

Při změně nastavení zkontrolujte hlasitost s vydaným zvukem. Klepnutím na ikonu návratu se vrátíte na menu č. 1.

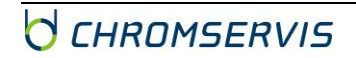

**POZNÁMKA:** Výchozí tovární nastavení je Medium (Střední).

**POZNÁMKA:** Indikátor hlasitosti v horní části obrazovky ukazuje zobrazuje aktuální nastavení hlasitosti.

### <span id="page-28-0"></span>**8.5.6 Nepřenesená data**

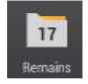

Můžete zde zkontrolovat počet snímků obrazovky a naměřených dat ještě nebylo přeneseno do vašeho smartphonu.

Obrázek vpravo je příkladem 3 snímků a 14 měření, které ještě nebyly přeneseny. Klepnutím na ikonu návratu se vrátíte na menu č. 1.

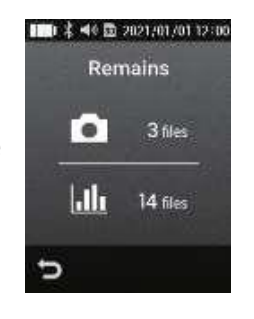

**POZNÁMKA:** Číslo zobrazené v menu přímo na ikoně signalizuje celkový počet nepřenesených snímků a měření.

POZNÁMKA: Maximální zobrazitelné číslo na ikoně je "99", uvnitř menu je to 999 snímků a 999 záznamů.

**POZNÁMKA:** Informace o [množství dat, které lze uložit na kartu](#page-24-0) mikro SD, viz [strana 25.](#page-24-0)

## <span id="page-28-1"></span>**8.5.7 Volba režimu (platí pro model s Bluetooth)**

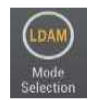

Vyberte režim LDAM nebo Normální režim.

- LDAM režim umožňuje správu dat dle LDAM normy.
- Normální režim vyberte, pokud není vyžadována shoda s normou LDAM.

Klepnutím na ikonu návratu se vrátíte do menu.

POZNÁMKA: Výchozí tovární nastavení je "Normální režim".

#### **Když je vybrán režim LDAM**

Indikátor režimu LDAM a sériové číslo produktu se zobrazují na obrazovce pohotovostního režimu a na obrazovce měření.

Indikace režimu **LDAM** 

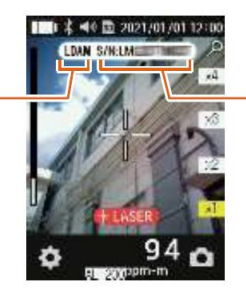

Sériové číslo přístroje

Pokud během měření pořídíte fotografii klepnutím na ikonu fotoaparátu, měření se přeruší a obrazovka se změní na obrazovku náhledu. Poté si můžete vybrat uložit nebo zahodit obrázek.

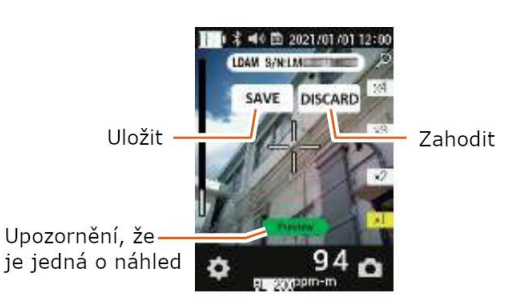

## <span id="page-29-0"></span>**8.5.8 Co je to LDAM?**

LDAM je zkratka pro Leak Detection And Maintenance a je souhrnným názvem pro funkce celého systému detekce úniků a záznamu dat. LDAM vyžaduje, aby byla uchovávána řada záznamů o kontrolách kritických kontrolních bodů a informace o zařízení použitém pro kontrolu. Výrobek má specifikaci "režimu LDAM", aby tento požadavek splnil. "Režim LDAM" produktu je navržen tak, aby extrahoval, zaznamenával a ověřoval pouze data zaznamenaná pro LDAM.

#### **Když je vybrán režim LDAM**

Během měření se na displeji produktu zobrazuje sériové číslo produktu. Na straně cloudové služby je nabídka, kde lze extrahovat a zobrazit pouze soubory zachycené pro LDAM.

## **9. CHYBOVÁ HLÁŠENÍ**

### <span id="page-30-1"></span><span id="page-30-0"></span>**9.1 Provozní chyba (OPERATION ERROR)**

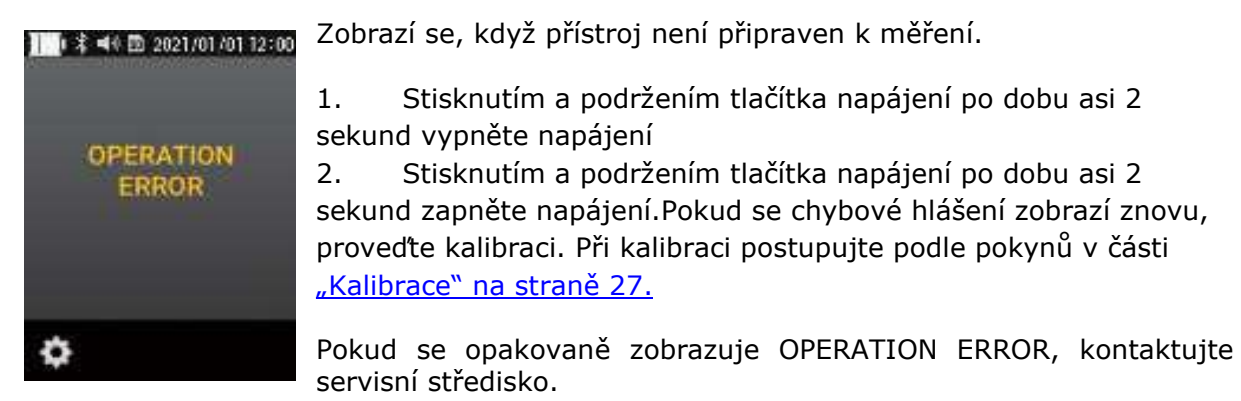

## <span id="page-30-2"></span>**9.2 Chyba parametrů (PARAMETER ERROR)**

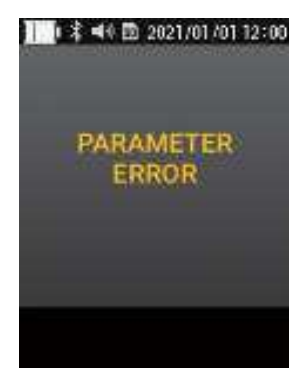

Zobrazí se, když dojde k chybě v provozních parametrech.

1. Stisknutím a podržením tlačítka napájení po dobu asi 2 sekund vypněte napájení.

2. Stisknutím a podržením tlačítka napájení po dobu asi 2 sekund zapněte napájení.

Pokud se zpráva PARAMETER ERROR zobrazuje opakovaně, kontaktujte servisní středisko.

## <span id="page-30-3"></span>**9.3 Systémová chyba (SYSTEM ERROR)**

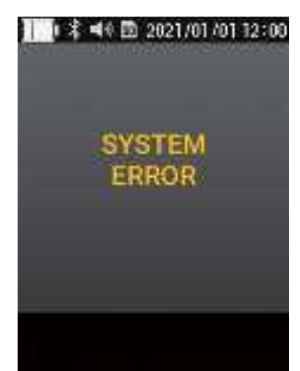

Tato zpráva se zobrazí, když dojde k poruše řídicí jednotky.

1. Stisknutím a podržením tlačítka napájení po dobu asi 2 sekund vypněte napájení.

2. Stisknutím a podržením tlačítka napájení po dobu asi 2 sekund zapněte napájení.

Pokud se znovu zobrazí SYSTEM ERROR, kontaktujte servisní středisko.

## <span id="page-31-0"></span>**9.4 Selhání autotestu (SELFTEST FAILURE)**

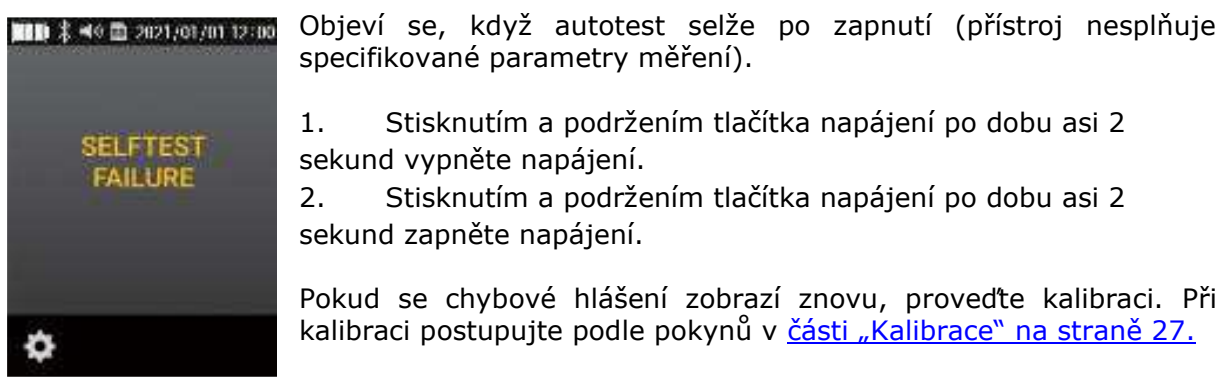

<span id="page-31-1"></span>Pokud se opakovaně zobrazuje SELFTEST FAILURE, kontaktujte servisní středisko.

## **9.5 Selhání kalibrace (CALIBRATION FAILURE)**

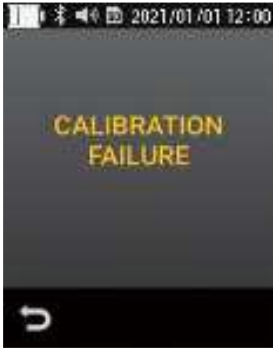

Toto se zobrazí, pokud kalibrace nebyla provedena správně.

1. Kalibrace se provede znovu.

Pokud se zpráva CALIBRATION FAILURE zobrazuje opakovaně, kontaktujte servisní středisko.

## **10. ŘEŠENÍ POTÍŽÍ**

#### <span id="page-32-0"></span>• **Stiskem tlačítka nedojde k zapnutí detektoru**

- o Stiskli jste a podrželi tlačítko (přibližně 2 sekundy), dokud neslyšíte "pípnutí"?
- o Jsou baterie dostatečně nabité? Vyměňte baterie za plně nabité nebo nové.
- **Zvuk měření "pípnutí..." není slyšet**
	- o Zkontrolujte, jestli není vypnutá hlasitost v nastavení "Zvuk".

#### • **Alarm nezní**

- o Nezvyšovali jste hondotu alarmu?
- o Zkontrolujte, jestli není vypnutá hlasitost v nastavení "Zvuk".
- **Zvuk je slyšet, ikdyž je v nastavení vypnutý**
	- o Pokud je baterie téměř vybitá, uslyšíte zvuk při stisknutí tlačítka nebo jiného objektu, který nelze spustit.
- **Přístroj nezobrazuje datum a čas ani po resetu nastavení**
	- o Záložní baterie je téměř vybitá kontaktujte servisní středisko.

Pokud příznaky přetrvávají nebo si nejste jisti, přestaňte přístroj používat a požádejte o radu svého prodejce.

## **11. ZÁKLADNÍ ÚDRŽBA**

### <span id="page-33-1"></span><span id="page-33-0"></span>**11.1 Běžná údržba**

Pokud se produkt zašpiní, otřete jej měkkým suchým hadříkem.

Pokud dojde ke znečištění části výrobku přijímající světlo, výstupního portu měřicího laserového paprsku, výstupního portu naváděcího laserového paprsku nebo čočky fotoaparátu, jemně je otřete měkkým suchým hadříkem, abyste nepoškodili jejich povrch.

#### **Nepoužívejte kuchyňské saponáty, lešticí prášek, ředidlo, benzen nebo etanol. Nedrhněte kartáčem.**

**Povrchový lesk a nápisy se ztratí nebo poškrábou. Pokud se přijímač nebo výstupní port laseru zašpiní nebo poškrábou, přístroj nemusí přesně měřit.**

## <span id="page-33-2"></span>**11.2 Kalibrace**

Pro zajištění správných výsledků měření by měla být kalibrace prováděna pravidelně (asi jednou za měsíc). Jakékoli poruchy nebo závady způsobené nedostatečnou kalibrací budou předmětem placené opravy, i když je produkt stále v záruce. Viz strana 27 [pro pokyny ke kalibraci.](#page-26-1)

## **12. SPECIFIKACE**

<span id="page-34-0"></span>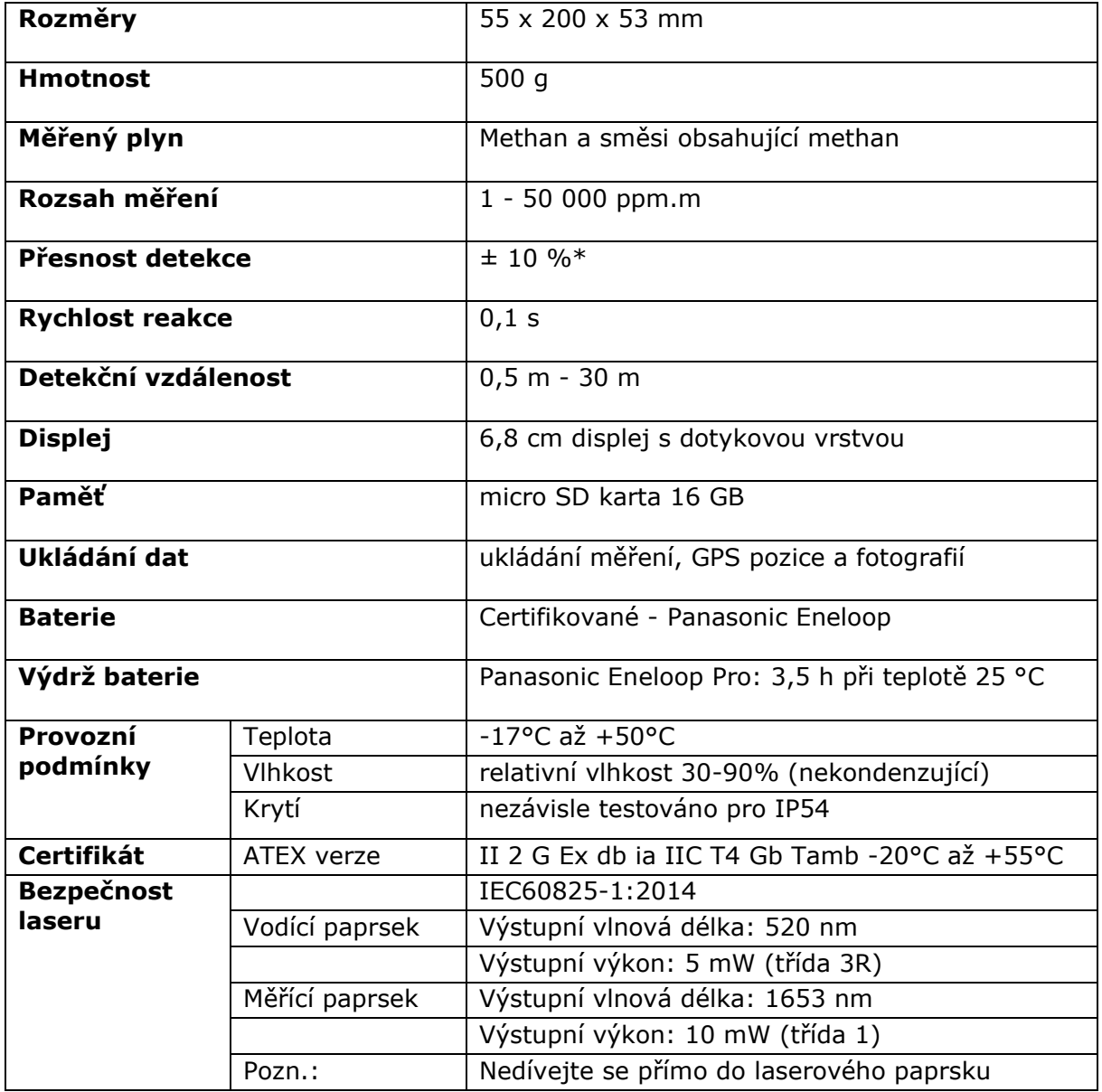

\* přesnost detekce platí pro hodnoty 100 ppm.m a 1000 ppm.m v specializovaných měřících sestavách

## **13. SERVIS A ÚDRŽBA**

<span id="page-35-0"></span>Detektor LaserMethane Smart byl navržen pro minimální nároky na servis a údržbu - viz pokyny k [základní údržbě na](#page-33-0) straně 34.

V případě potřeby servisu, kalibrace nebo jiných problémů s funkčností přístroje LaserMethane Smart kontaktujte firmu Chromservis s.r.o.

#### **Chromservis s.r.o.**

Adresa centrály: Jakobiho 327, Praha 10 - Petrovice

E-mail: [service@chromservis.eu](mailto:service@chromservis.eu)

Telefon: +420 274 021 213

## **14. ZÁRUKA A SERVISNÍ PODMÍNKY**

<span id="page-36-0"></span>Na přístroj se standardně poskytuje záruka 12 měsíců od data dodání a převzetí přístroje. Za příplatek je možná delší záruka. Záruční podmínky se řídí podle Všeobecných obchodních podmínek zveřejněných na <u>www.chromservis.eu</u>.

## **15. LIKVIDACE PŘÍSTROJE A BATERIE**

<span id="page-37-0"></span>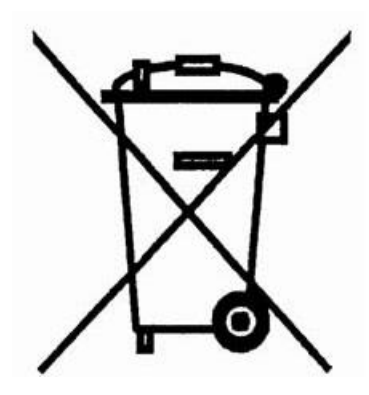

Likvidace přístroje jako elektronického zařízení se řídí Směrnicí 2002/96/ES evropského parlamentu a rady z 27. ledna 2003 o odpadu z elektrických a elektronických zařízení (OEEZ).

Likvidace baterie se řídí Směrnicí 2006/66/ES evropského parlamentu a rady z 6. září 2006 o bateriích a akumulátorech a použitých bateriích a akumulátorech, kterou se zrušila směrnice 91/157/EHS.

Pokud se přístroj blíží ke konci své životnosti, kontaktujte obchodního zástupce nebo servisní středisko firmy Chromservis pro další postup.